# ENGINEERING & COMPUTER GRAPHICS WORKBOOK

### Using SolidWorks 2008

Ronald E. Barr Thomas J. Krueger Theodore A. Aanstoos Davor Juricic

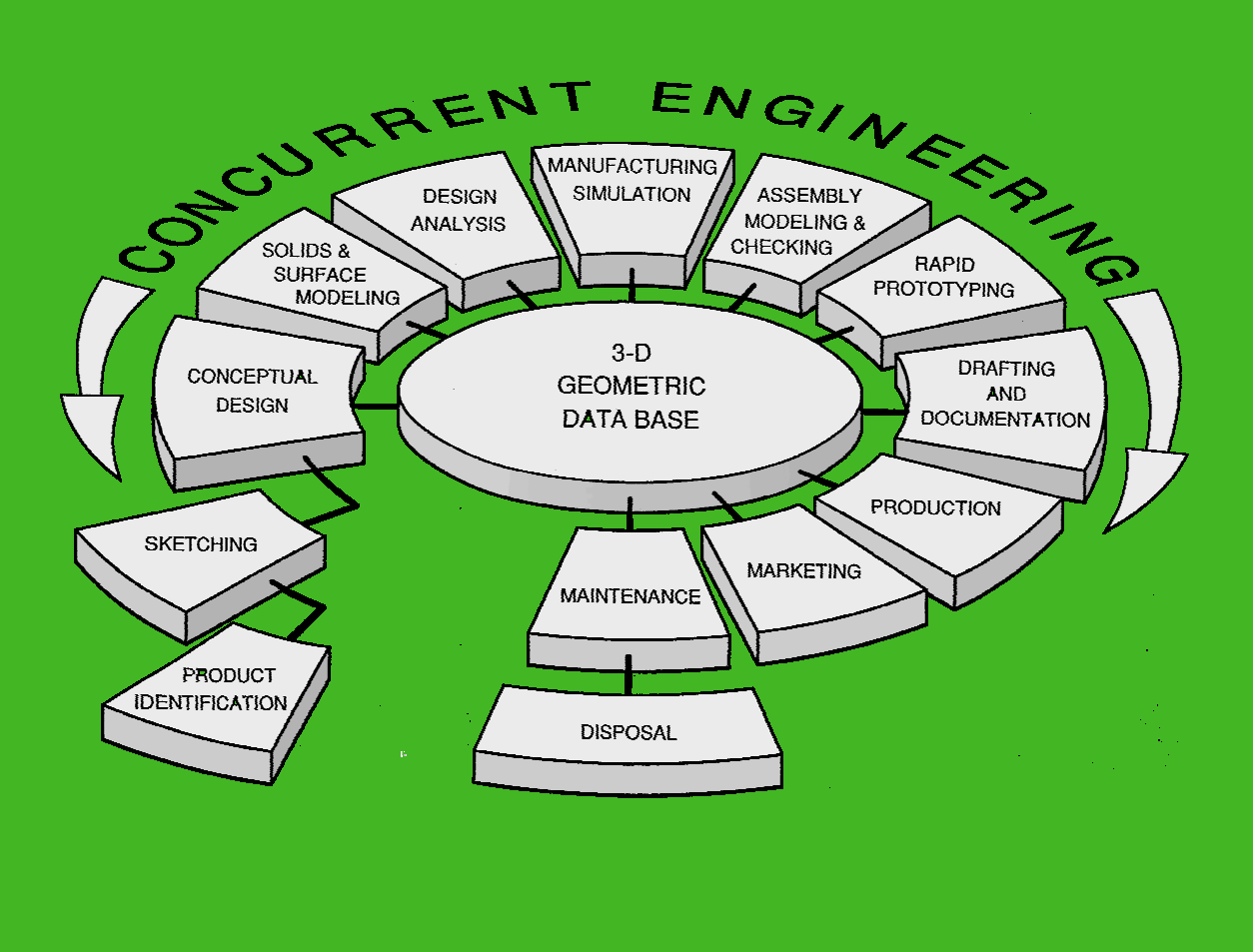

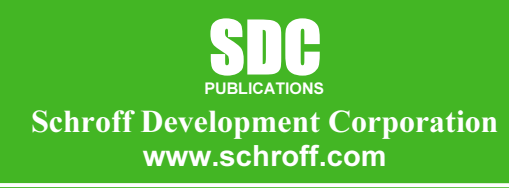

Better Textbooks. Lower Prices.

## Table of Contents

#### 1. Computer Graphics Lab 1: 2-D Computer Sketching I 1-1

Introduction to SolidWorks; Screen Layout; Main Pull-Down Menu; Feature Manager Tree; View Orientation; View and Display Toolbars; Sketching Toolbars; Sketching Planes; Line Colors; Starting a New Part; Setting Grids and Units; Using Basic 2-D Primitives; Applying Basic Dimensions; Extruding and Revolving Simple Parts; Printing a Hardcopy.

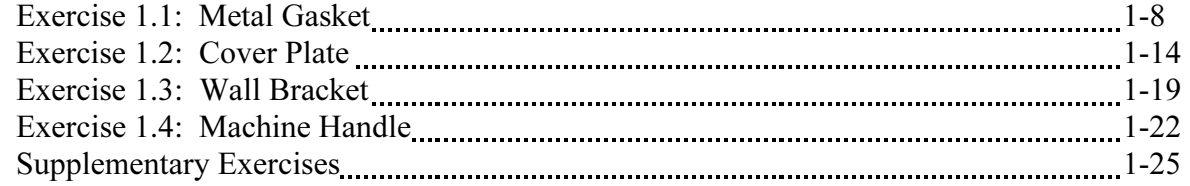

#### 2. Computer Graphics Lab 2: 2-D Computer Sketching II \_\_\_\_\_\_\_\_\_\_\_\_\_\_\_\_\_\_\_\_\_\_\_\_\_\_\_

Review of All 2-D Sketch Entities; Advanced Sketching Tools; Sketch Editing Tools; Linear and Circular Repeats; Basic Dimensioning; Extruding and Revolving Simple Parts.

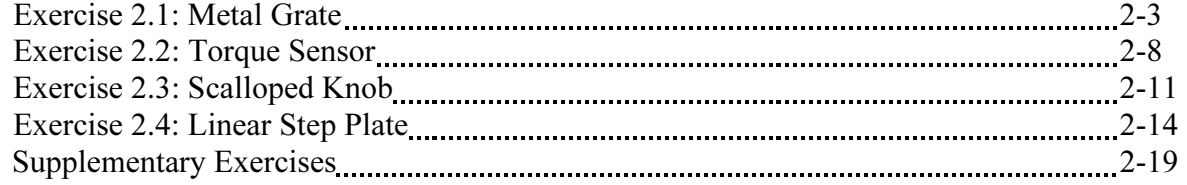

#### 3. Computer Graphics Lab 3: 3-D Solid Modeling of Parts I 3-1

Adding Sketch Relations; 3-D Features Toolbar; Advanced Extrusion and Revolution Operations; Insert Reference Geometry; Mirror 3-D Feature; Create Linear and Circular 3-D Patterns; Building 3-D Solid Parts.

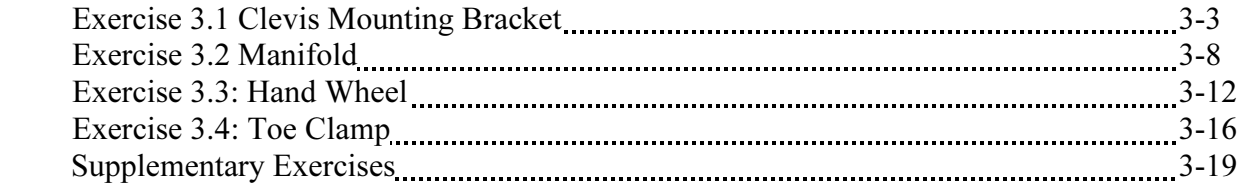

#### 4. Computer Graphics Lab 4: 3-D Solid Modeling of Parts II 4-1

Creating Advanced 3-D Features: Draft, Shell, Dome, Loft, Sweep; Advanced Extrusion and Revolution Operations; Building 3-D Solid Parts.

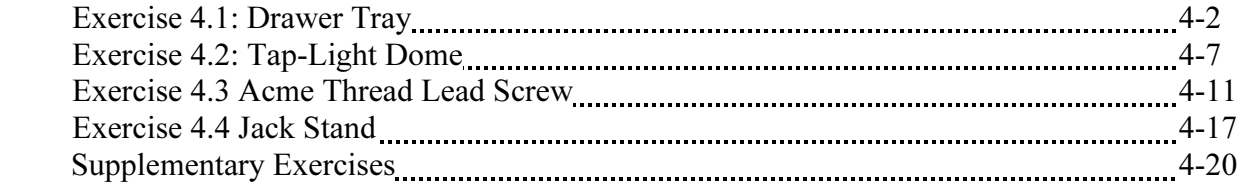

#### 5. Computer Graphics Lab 5: Assembly Modeling and Mating 2016.

Building Multiple 3-D Parts; Color Shading of Parts in an Assembly; Starting a New Assembly File; Tiling the Screen Windows; Assembly Toolbar; Drag and Drop Parts into Assembly; Move and Rotate Component; Mate Parts with Different Mate Types; Print Assembly File.

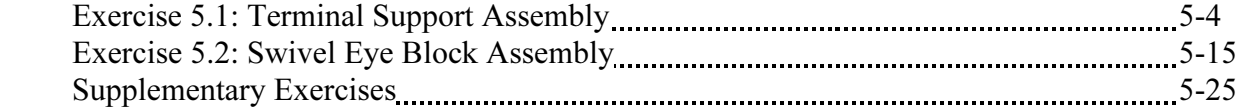

#### 6. Computer Graphics Lab 6: Analysis and Design Modification I 6-1

Measure Function; Mass Properties Function; Types of Mass Properties and Applicable Units; Print Mass Properties Report; Design Modification of a Solid Model; Setting Up a Design Table; Setting Parameters for the Design Table; Configuration Manager; Print Assembly File.

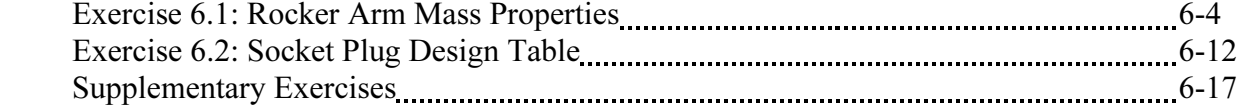

#### 7. Computer Graphics Lab 7: Analysis and Design Modification II manumer 7-1

Introduction to Finite Element Analysis Using COSMOS/Works; Definition of FEA Terms; Building a Solid Model for an FEA Study; Beginning an FEA Study; Applying Loads and Constraints; Creating a Mesh; Analyzing the Model for Stress Distribution; Printing the von Mises Stress Distribution; Design Modification of a Solid Model Based on Analysis Results.

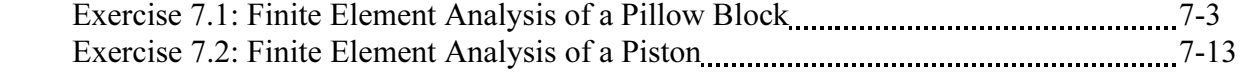

#### 8. Computer Graphics Lab 8: Kinematics Animation and Rapid **Prototyping 2.1**  $8.1$

Introduction to the SolidWorks Animation Wizard; Loading an Assembly File; Exploding an Assembly; Creating the Animation; Animation Controller; Editing the Animation; Saving an .AVI File; Introduction to Physical Simulation, Introduction to Rapid Prototyping; Saving an .STL File; Sample Solid Models for Rapid Prototyping.

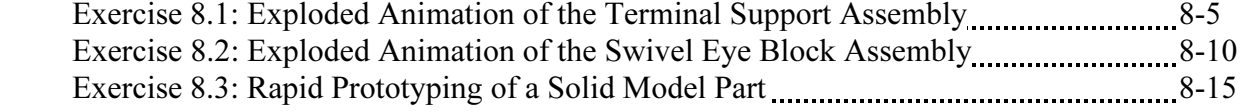

Viewing 3-D Section Views of a Solid Model; Printing 3-D Section View; Inserting a Drawing Sheet; Setting Drawing and Hatch Pattern Options; Projecting Three Orthographic Views Onto a Drawing Sheet; Creating the Cutting Plane Line; Making a 2- D Section View; Completing a Section View Drawing; Print Section View Drawing.

Page

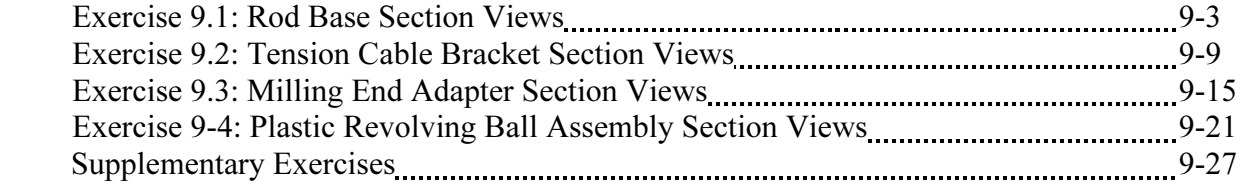

#### 10. Computer Graphics Lab 10: Generating and Dimensioning Three-View **Drawings** 2010-1-10-1-20 members 2010-1-20 members 2010-1-20 members 2010-1-20 members 2010-1-20 members 2010-1

Inserting a Drawing Sheet; Setting Drawing Sheet Options; Projecting Three Orthographic Views of a Solid Model Onto a Drawing Sheet; Adding Centerlines and Completing the Drawing Views; Setting the Dimensioning Variables; Dimensioning the Drawing; Adding Title Block and Annotations; Print a Drawing.

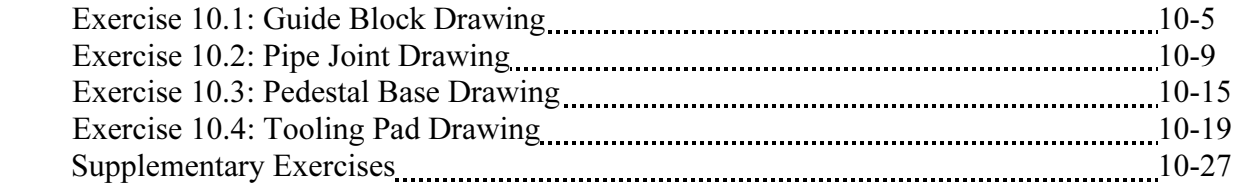